## Introduction: Validation Controls - Course ASP.NET 4 and Visual Studio 2010 - Lesson 13

Address Contact Person Mobile Number Email

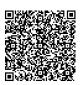

{value\_address}
{value\_contact\_person}
{value\_mobile\_number}
{value\_email}

In this video, we start our discussion on validation controls. We explain the need of these controls and their importance for data validation. Any control with the ValidationProperty attribute can have its data validated using the validation controls. These controls validate the data on the client side and the server side. We can turn off the client validation by setting the EnableClientScript property on the validation control to false. The example we create in this case uses the RequiredFieldValidator to make sure the user enters data for the name and the quantity. Then we add the CompareValidator to make sure the user enters a numeric value for the quantity. To associate the control with its validation control, we set the ControlToValidate property. We set the Text property to "[Required]", and that is what will display to the user if he/she does not enter a value in the associated control.

For more details, please visit https://scripts.goclixy.com/introduction-validation-controls-course-asp-net-4-and-visual-studio-2010-lesson-13-450